$\mathbf{1}$ 

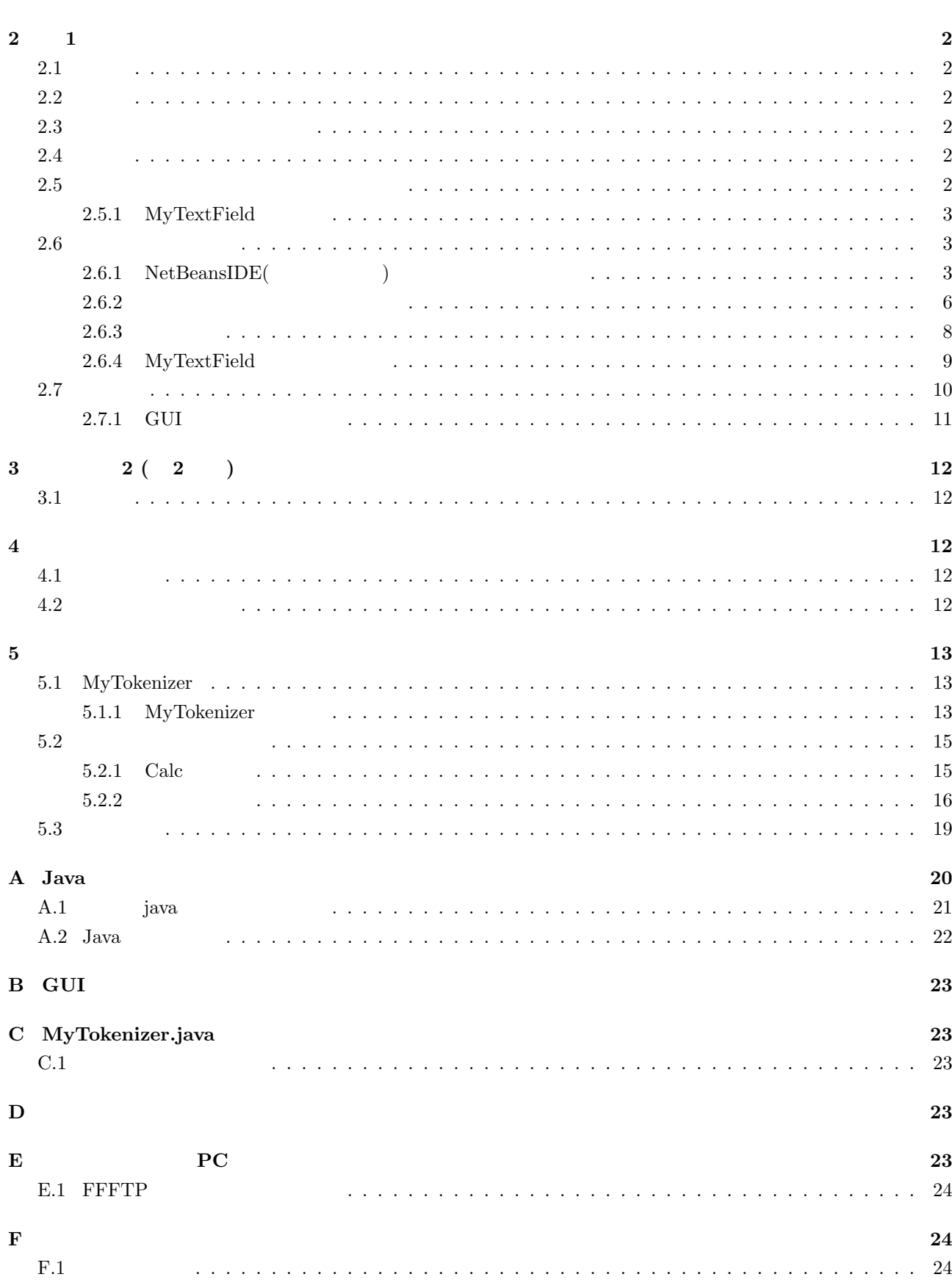

 $\overline{\mathbf{2}}$ 

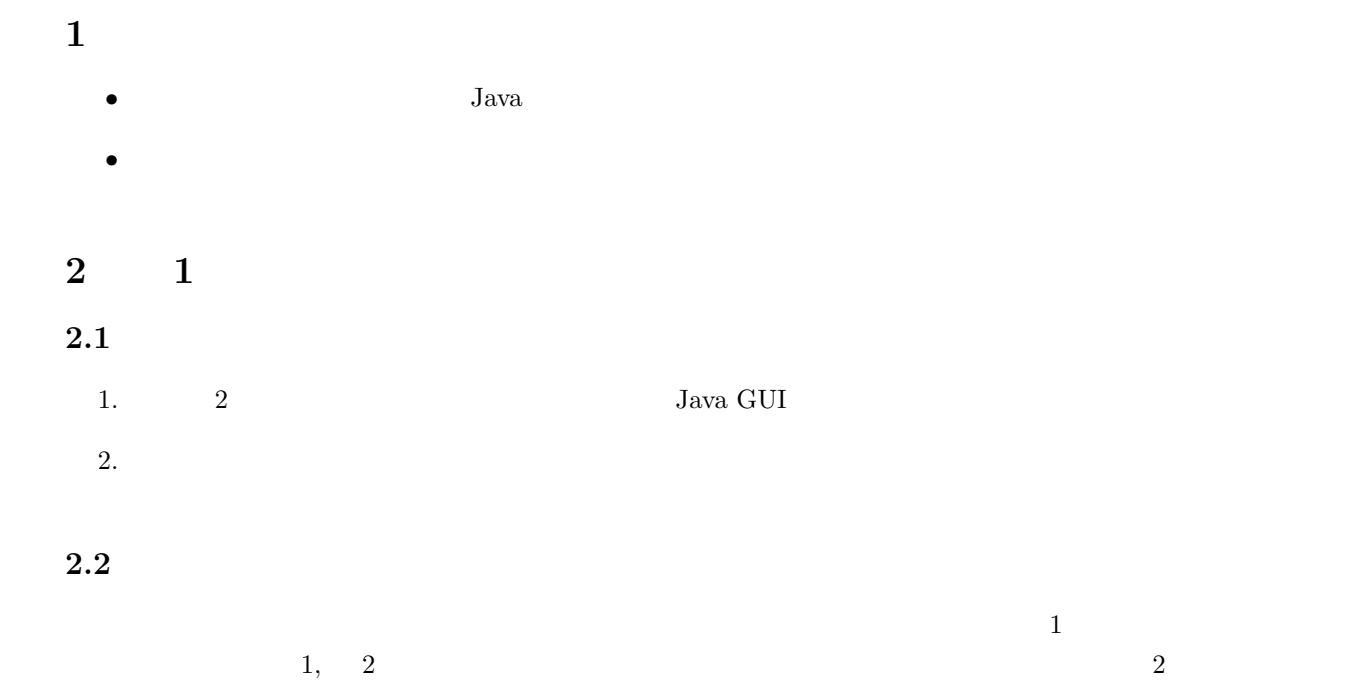

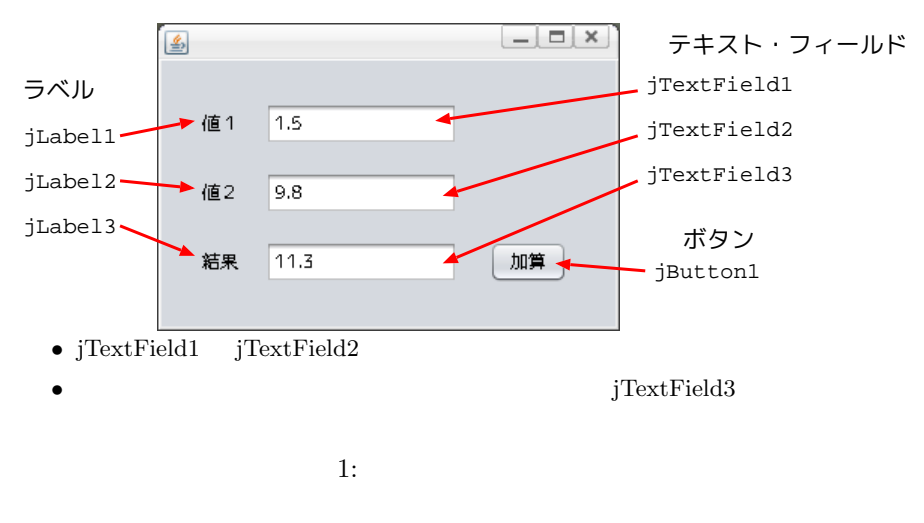

Swing GUI

# **2.3**

- *•* GUI
- **•**  $\bullet$
- *•* 例外処理
- **2.4** 設計
- $2.5$

```
1. jTextField1 v1
```
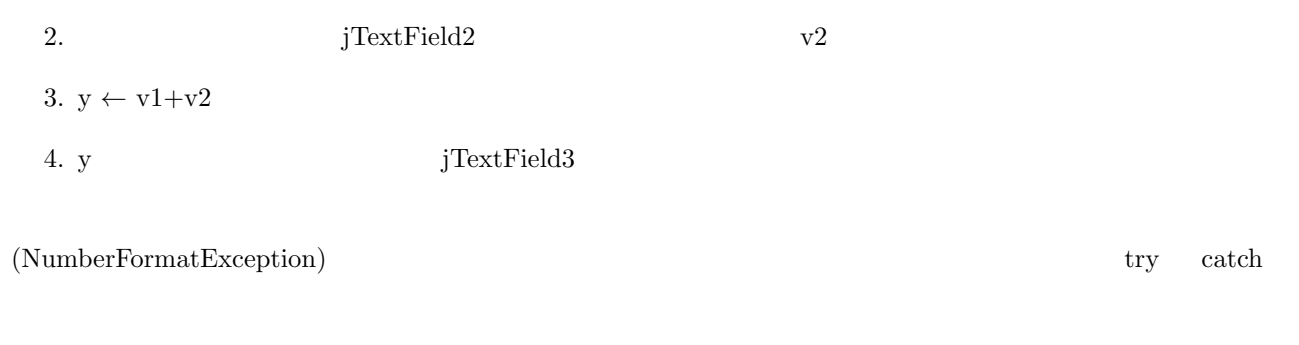

# 2.5.1 MyTextField

 $(JTextField$  )

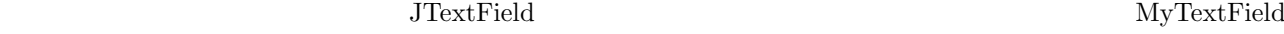

- MyTextField
	- **–** JTextField
- *•* public void setText(double)
	- $-$  setText
	- **–** 引数の値を表示する
- *•* public double getValue()

プログラム作成の手順**:**

**–** 入力されている数値を返す

# $2.6$

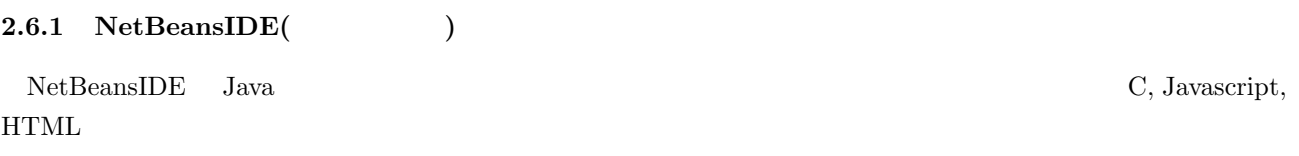

- 1.  $\operatorname{NetBeansIDE}$
- $2.$
- 
- $3.$
- $4.$ 
	- (a) GUI
	- $(b)$
- 5.  $/$
- $1, 2$  $\overline{2}$

#### 1.  $NetBeansIDE$

プログラムの作成**:**

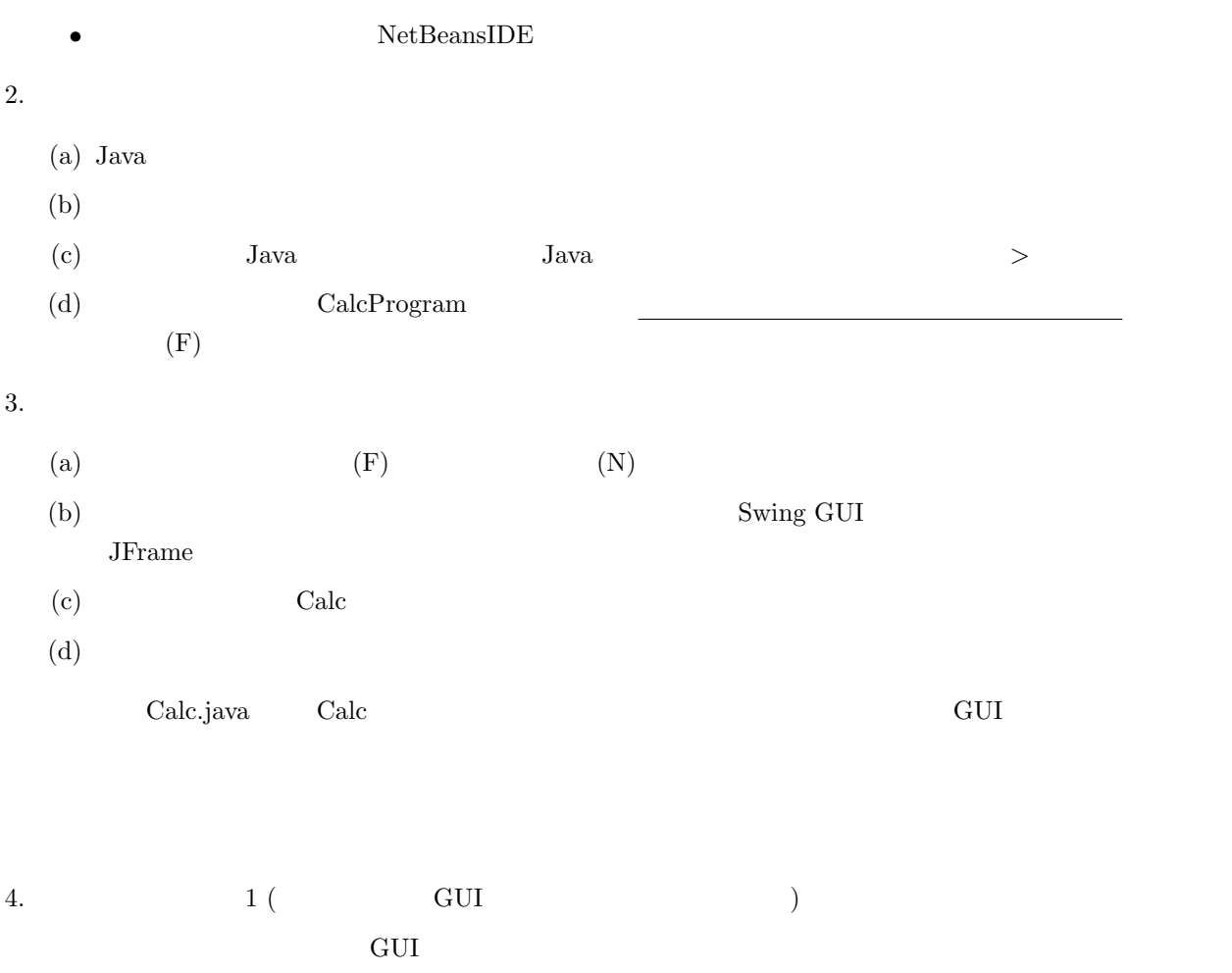

 $($  JFrame)  $)$ 

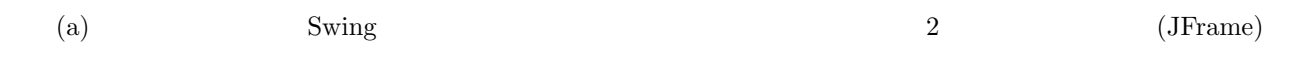

 $\left( \mathrm{b}\right)$ 

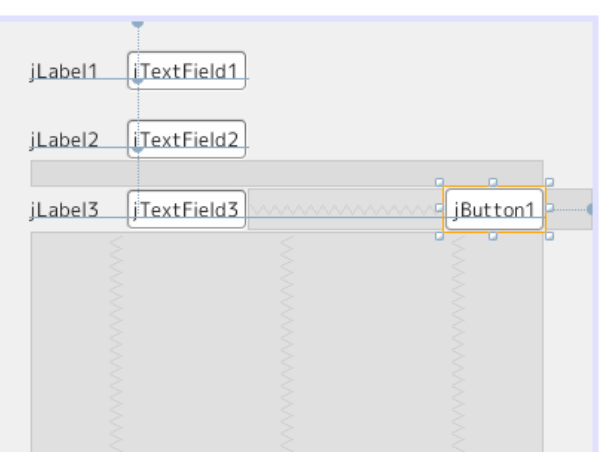

 $2:$ 

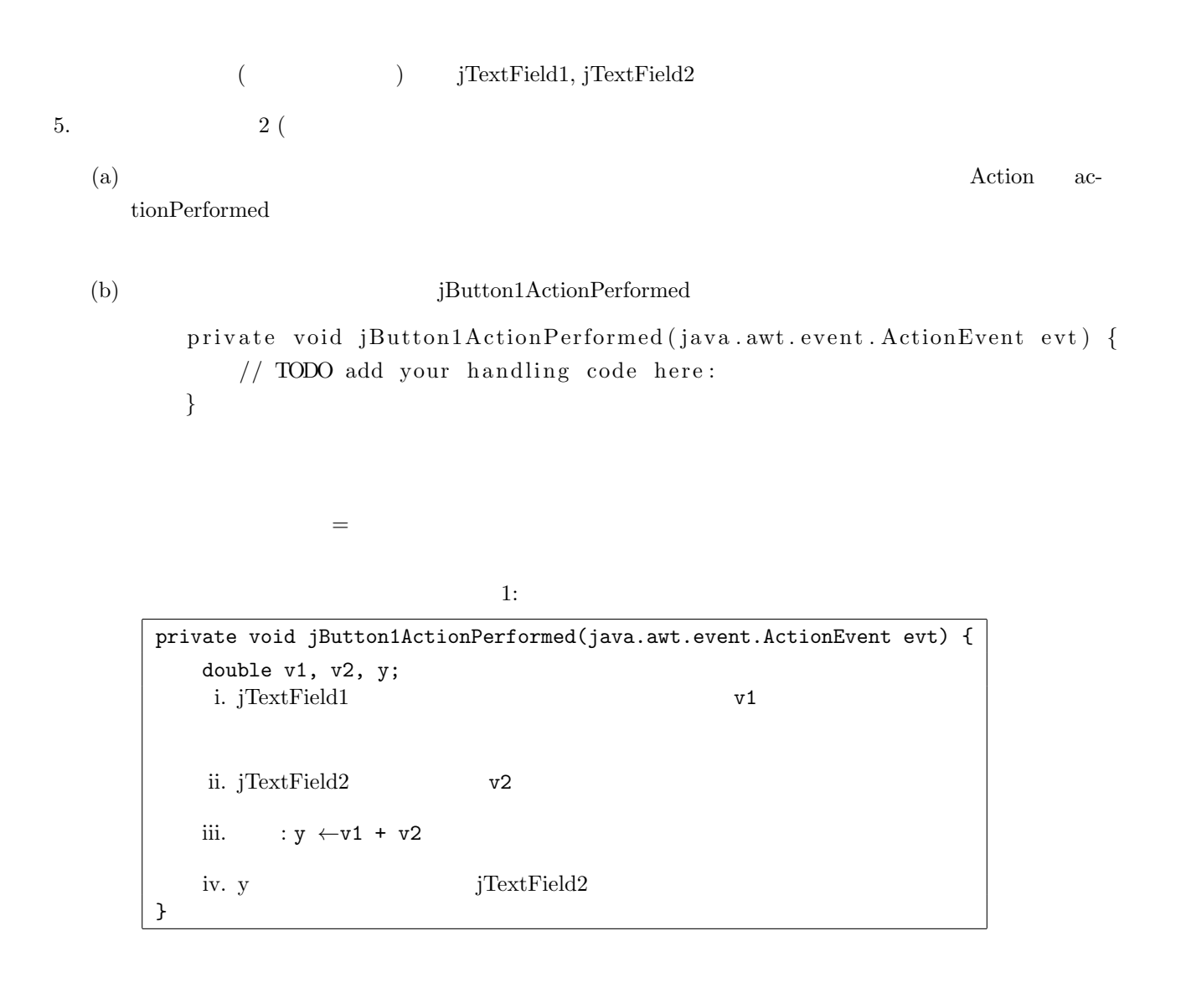

```
1 i. iv.
i. jTextField1 v1
 JTextField\quad getText \;String st; // (String )
    st = jTextField1.getText(); //v1 = Double.valueOf(st); //
ii. jTextField2 v2
 v1st = jTextField2.getText();
    v2 = Double.valueOf(st);iii. y = v1 + v2;
iv. y jTextField2
```
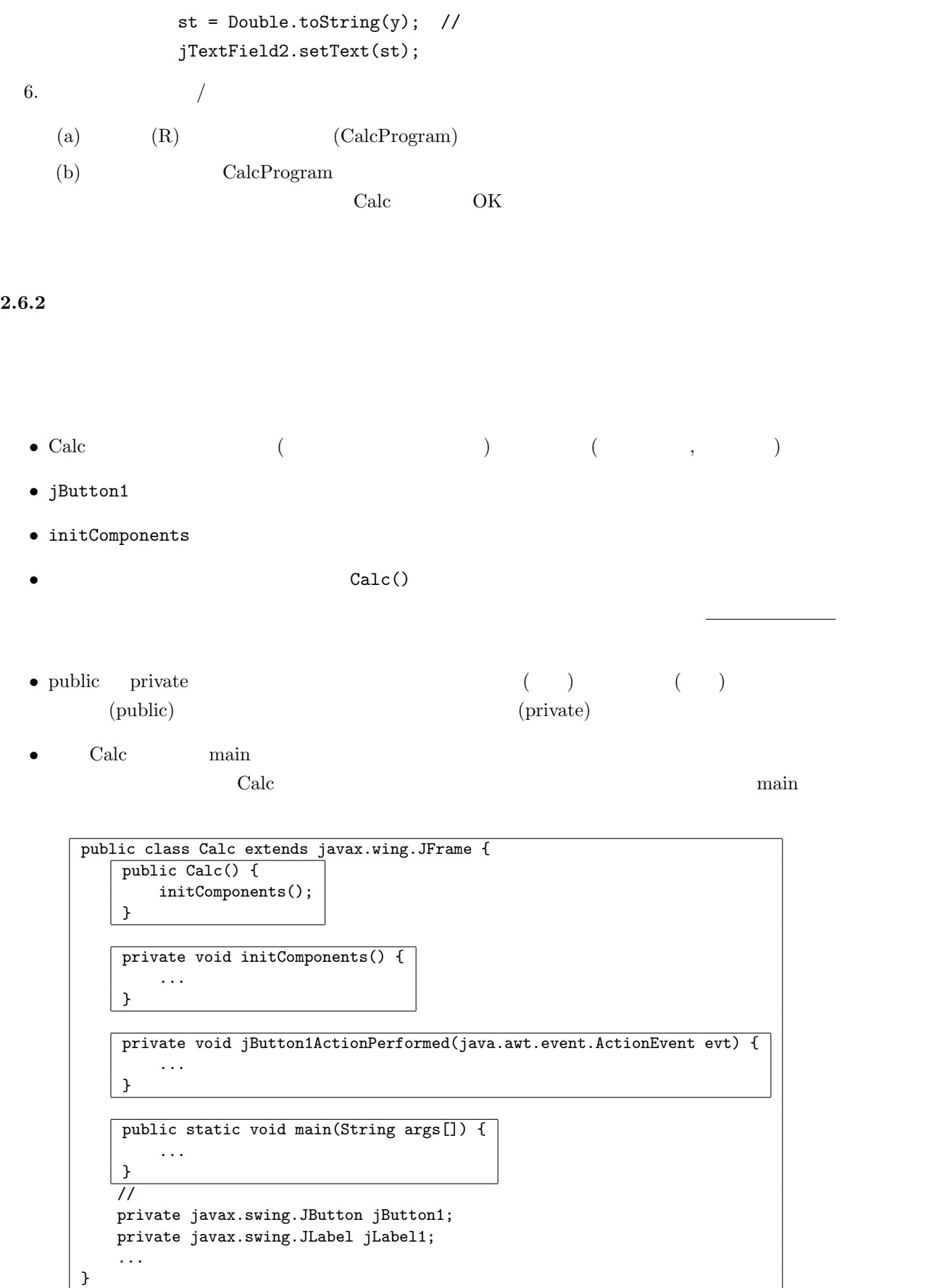

```
initComponents
```

```
private void initComponents() {
   jlLabel1 = new javax.swing.JLabel(); //jLabel2 = new javax.swing.JLabel();
    ...
   jLabel1.setText(" ");
   ...
   jButton1.addActionListener(new java.awt.event.ActionListener() {
       public void actionPerformed(java.awt.event.ActionEvent evt) {
       jButton1ActionPerformed(evt);
       }
   \}; // \qquad \qquad (ActionListener)
    ...
   //
   javax.swing.GroupLayout layout = new javax.swing.GroupLayout(getContentPane());
   getContentPane().setLayout(layout);
    ...
}
```

```
イベント処理関数
        private void jButton1ActionPerformed(java.awt.event.Action evt) {
            double v1, v2, y;
            String st;
            st = jTextField1.getText();
            v1 = Double.valueOf(st);
            ...
            st = Double.toString(y);
            jTextField2.setText(st);
        }
```
変数はそれが宣言されたブロック内 ('*{*' '*}*' で囲まれた部分) でのみ有効である.

v1, v2, y, st

```
– jButton1, jLabel1 Calc Calc \alphainitComponents()
```
• new

```
jLabel1 = new javax.swing.JLabel();
```
JLabel *JLabel* (*JLabel* )

• **• B**  $\bullet$  **P**  $\bullet$  **P**  $\bullet$  **P** 

*•* 変数の有効範囲

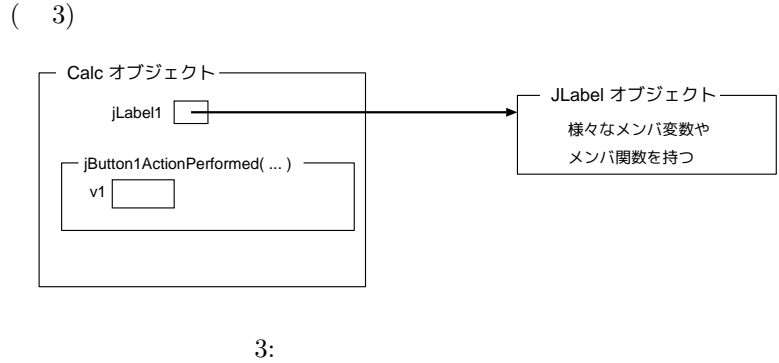

jTextField2.setText(st);

```
st jTextField3 setText (4)
```
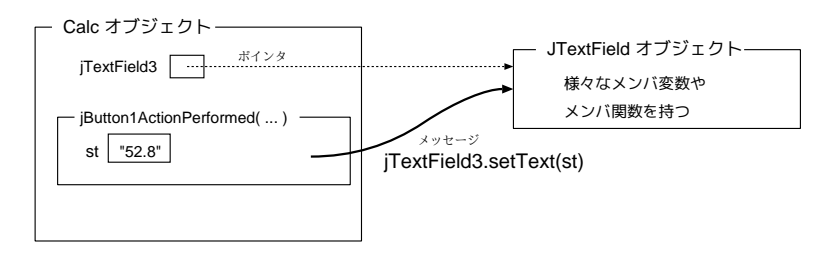

 $4:$ 

#### $2.6.3$

# $(5)$

(Exception) (NumberFormatException)

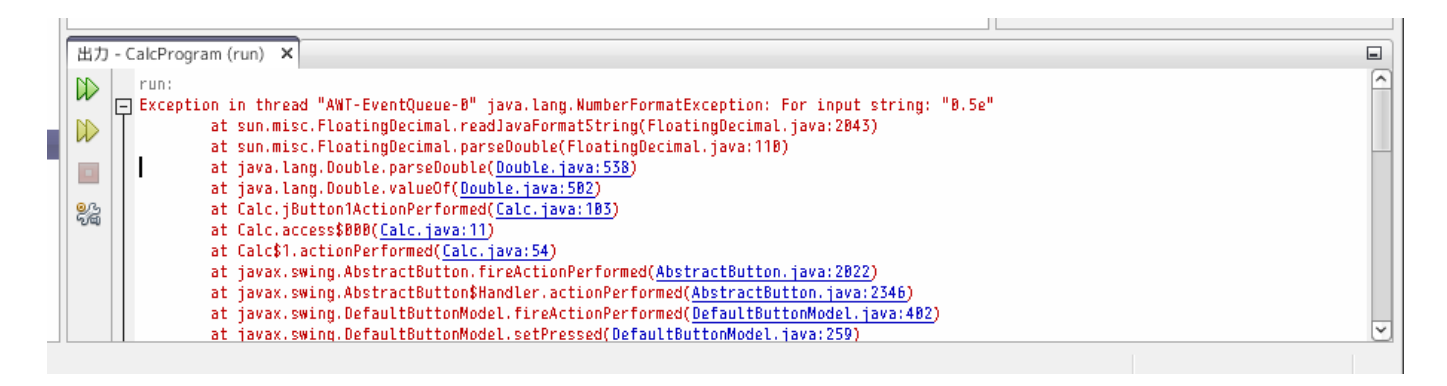

 $5:$ 

 $5$  ${\large\bf NumberFormatException} \label{ex}$ try catch try { try } catch(*ExceptionType param*) { } **try** ExceptionType **NumberFormatException**  $5\,$ jButton1ActionPerformed 2 psychothechomperformed showMessageDialog showMessageDialog  $6$ javax.swing.JOptionPane.showMessage...  $($  import  $)$ java terms of the contract terms of the contract terms of the contract terms of the contract  $\mu$ comport C include

```
2: try catch
private void jButton1ActionPerformed(java.awt.event.ActionEvent evt) {
   try {
       double v1, v2, y;
      String st; \frac{1}{2} // \frac{1}{2} st
       \cdots ( )
       jTextField3.setText(st); // jTextField3}
   catch (NumberFormatException e) {
      showMessageDialog(null, "

");
   }
}
```
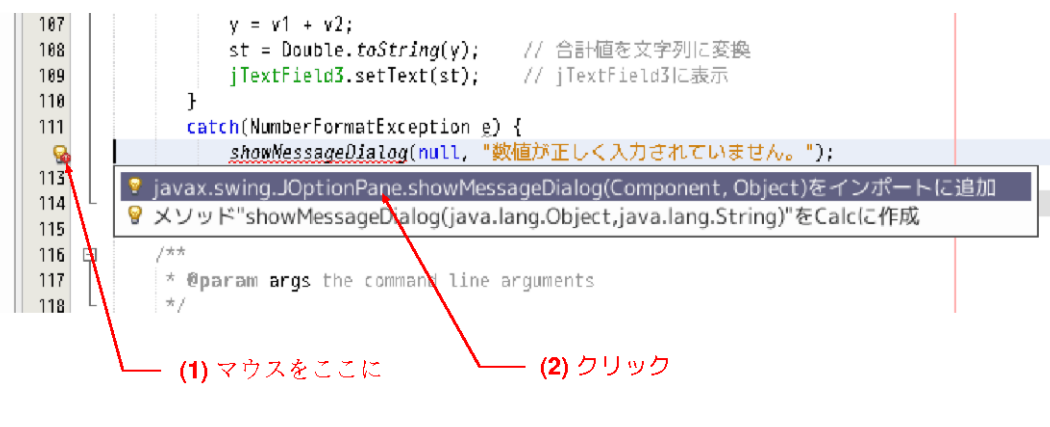

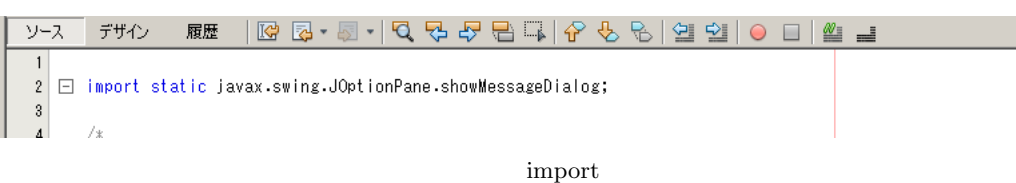

6: showMessageDialog import

#### 2.6.4 MyTextField

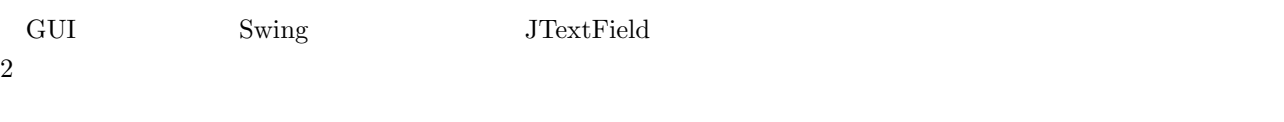

JTextField MyTextField

# **MyTextField**

- jTextField (jTextField )
- We are the set of the set of the set of the set of the set of the set of the set of the set of the set of the set of the set of the set of the set of the set of the set of the set of the set of the set of the set of the
	- **–** setText(double)
	- **–** double getValue()
- 1. MyTextField
	- $(a)$   $(F)$ 
		- (b) *Java Java >*
		- $NyTextField$  (F)

3: MyTextField

```
public class MyTextField extends javax.swing.JTextField {
    public void setText(double v) {
        setText(Double.toString(v));
    }
    public double getValue() {
       String st = getText();
       return Double.valueOf(st);
    }
}
```

```
2. MyTextField.java 3
3. 「ファイル」⇒「保存」あるいは「すべてを保存」を選択して,作成した MyTextField.java を保存する
4. Calc.java
5. jTextField1 jTextField3
6. MyTextField.java
                   JFrame MyTextField
                     myTextField1, myTextField2, myTextField3
7. T.
 \text{ton1ActionPerformed} \hspace{1.5cm} 44: jButton1ActionPerformed
       private void jButton1ActionPerformed(java.awt.event.ActionEvent evt) {
         double v1, v2;
         try {
            v1 = myTextField1.getValue(); // myTextField1 v1v2 = myTextField2.getValue(); // myTextField2 v2 = w2myTextField3.setText(v1+v2); // myTextField3}
         catch(NumberFormatException e) {
            showMessageDialog(null, "

");
```
 $2.7$ 

• ( )

}

}

*•* プロジェクト

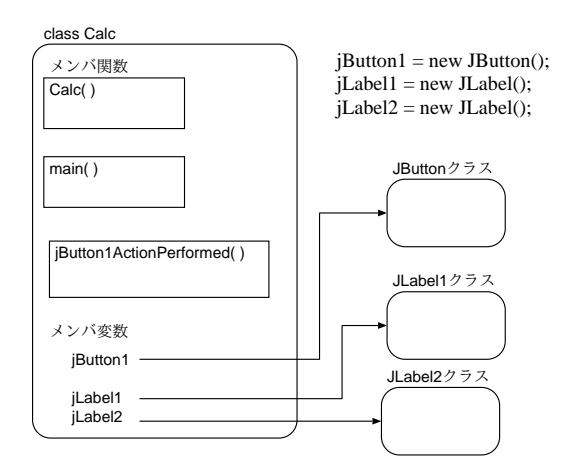

• **•**  $\bullet$ 

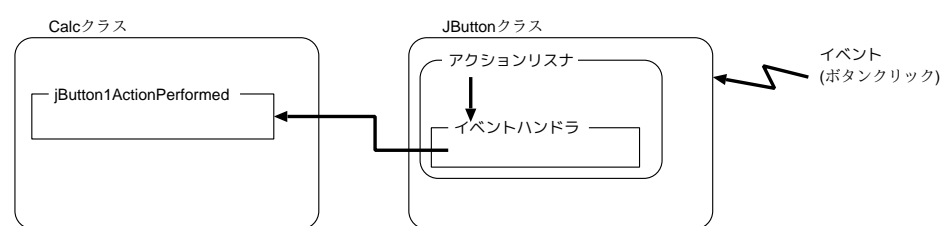

*•* 例外処理

try catch

```
• • \overline{\phantom{a}}
```

```
– カプセル化
```

```
private, public
```

```
– ポリモーフィズム (多態性)
       setText(String)
       setText(double)
                – インヘリタンス (継承)
```
extends

# 2.7.1 GUI

```
{\rm NetBeansIDE} \qquad {\rm GUI}1. \blacksquare
```
• **•** The state of the state of the state of the state of the state of the state of the state of the state of the state of the state of the state of the state of the state of the state of the state of the state of the stat

2.  $($ 

• Swing GUI JFrame

```
3. (
```
 $4.$ 

5. /

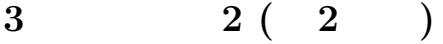

**3.1** 課題

Java $\rm GUI$ 

# **4** 原理

 $12+4.5*(10-6)$ 

- $12, +, 4.5$
- *•* 計算のルールに従って,字句の並びを解析する構文解析機能
- **• •**  $\mathbf{r} = \mathbf{r} \cdot \mathbf{r}$ 
	-

 $\langle (a, b) \rangle$ 

#### $4.1$

 $7$   $\hskip 10mm$  (  $\hskip 10mm$  , token)  $\hskip 10mm$  C

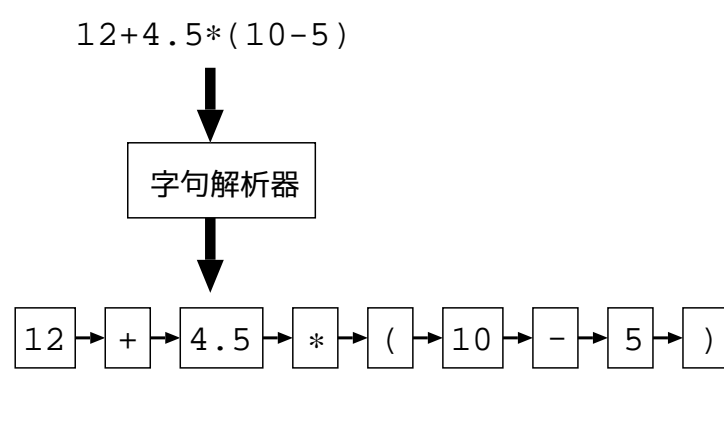

 $7:$ 

# **4.2** 計算式の構文解析

 $12 + 2 * 3 - (10 + 5)/3$ 

• 3 (term)  $\boxed{12} + \boxed{2 * 3} - \boxed{(10 + 5)/3}$ • **•** (factor)

$$
\boxed{12} + \boxed{2 * 3} - \boxed{(10 + 5) / 3}
$$

• **•**  $(\text{expr})$ 

 $\boxed{12} + \boxed{2 \times 3} - \boxed{(\boxed{10+5})} / \boxed{3}$ (BNF, Backus-Naur form) *⟨ ⟩* ::= *⟨ ⟩ | ⟨ ⟩* '*±*' *⟨ ⟩ ⟨ ⟩* ::= *⟨* 因子 *⟩ | ⟨ ⟩* '\*' *⟨* 因子 *⟩ | ⟨ ⟩* '/' *⟨* 因子 *⟩ ⟨* 因子 *⟩* ::= *⟨* 数値 *⟩ |* '(' *⟨ ⟩* ')'  $\therefore$   $\qquad \qquad$   $\qquad \qquad$  $\mathbf 1$ *⟨ ⟩* とは,「*⟨ ⟩*」,あるいは、「*⟨ ⟩* に続いて,'+' あるいは '*−*' 記号と *⟨ ⟩*」である *⟨ ⟩* ::= *⟨ ⟩* ( '*±*' *⟨ ⟩* ) *∗ ⟨ ⟩* ::= *⟨* 因子 *⟩ {* ( '*∗*' *⟨* 因子 *⟩* ) *|* ( '*/*' *⟨* 因子 *⟩* ) *} ∗*

$$
\begin{array}{ccccccccc}\n\langle & & \rangle & ::= & \langle & & \rangle & | \textrm{'}(\textrm{'}\langle & \rangle \textrm{'})\rangle \\
& * & & & & & & \\
\end{array}
$$

$$
\langle \quad \ \ \, \rangle \quad ::= \quad \langle \quad \ \ \, \rangle \,\, \{\, (\,\, \cdot \ast \,\, \langle \quad \ \ \, \rangle \, \, ) \,\, |\, \, (\,\, \cdot \, / \,\, \langle \quad \ \ \, \rangle \, ) \,\, \} \, \ast
$$

$$
\begin{array}{ccccc}\n\langle & & \rangle & & \\
& & \langle & \cdot * & \\
& & & \langle & & \rangle\n\end{array}\n\qquad \qquad (\begin{array}{ccccc}\n\langle & & & \rangle & \\
& & & \langle & & \rangle\n\end{array})
$$

# **5** 設計

#### **5.1 MyTokenizer**

java.io.StreamTokenizer

 $($ )  $(7)$ 

MyTokenizer

#### 5.1.1 MyTokenizer

*•* 機能

java.io.StreamTokenizer

1. 符号なしの数値  $2. (1)$ 

• コンストラクタ

StreeamTokenizer  $($ 

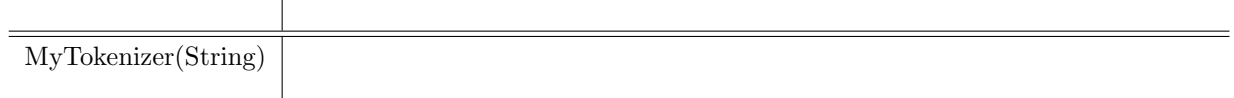

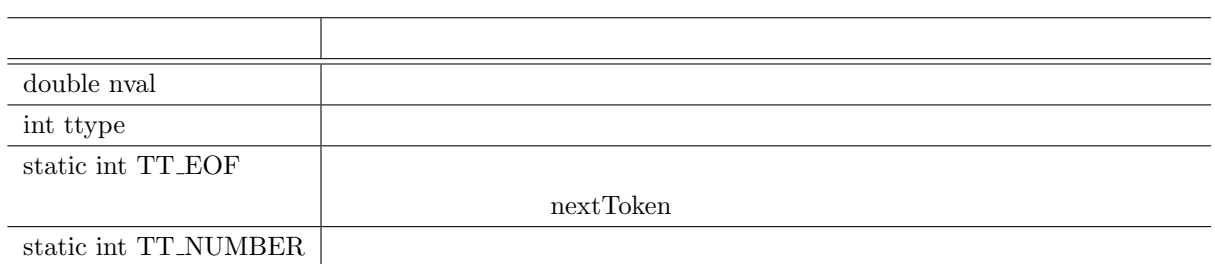

*•* 主なメンバ関数

*•* 主なメンバ変数

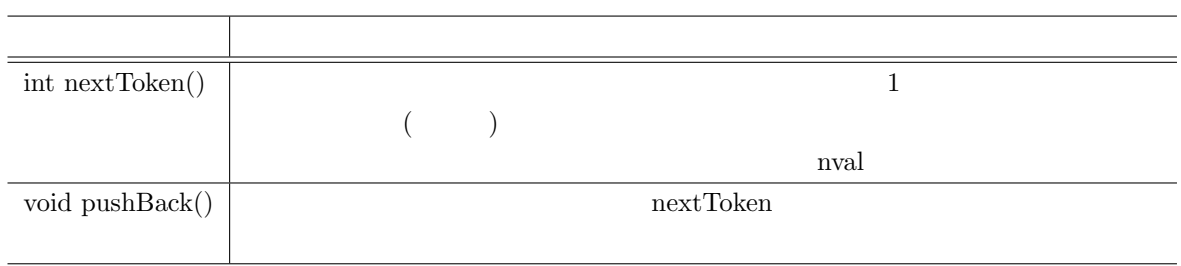

**–** int nextToken()

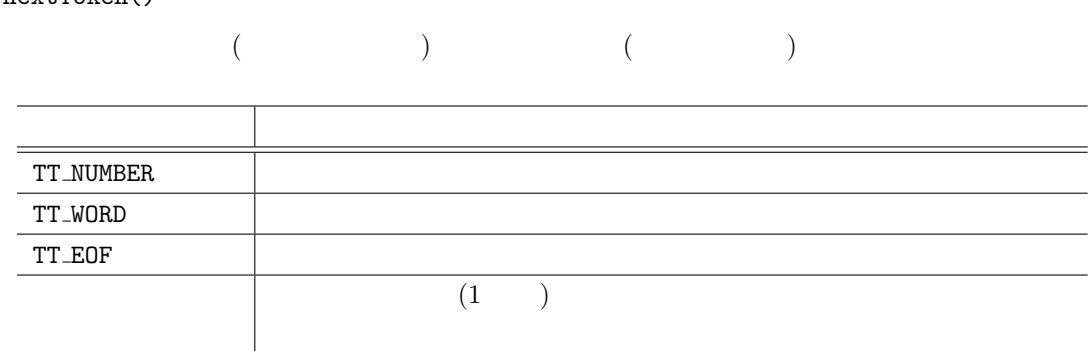

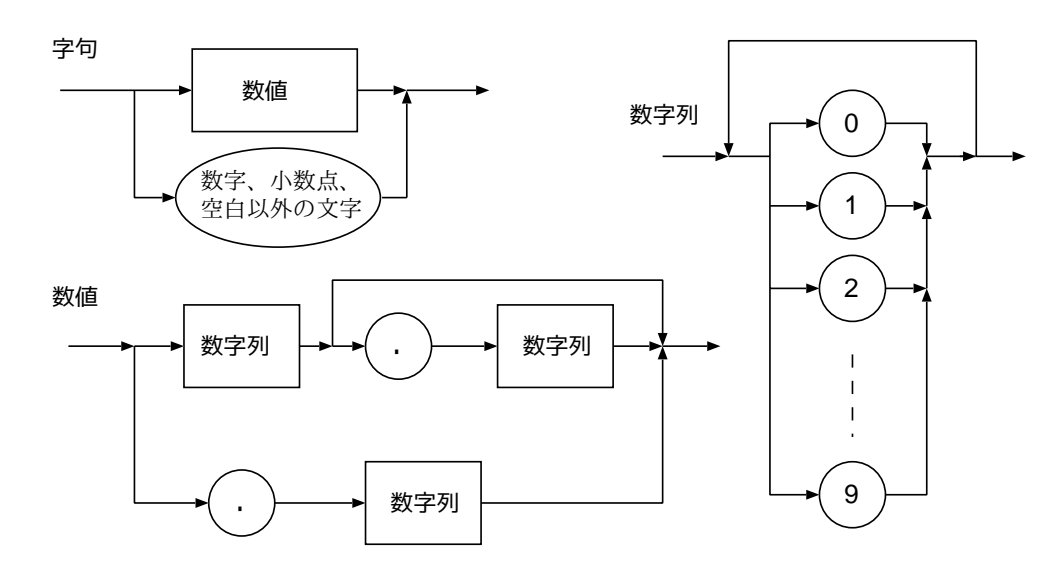

8: MyTokenizer

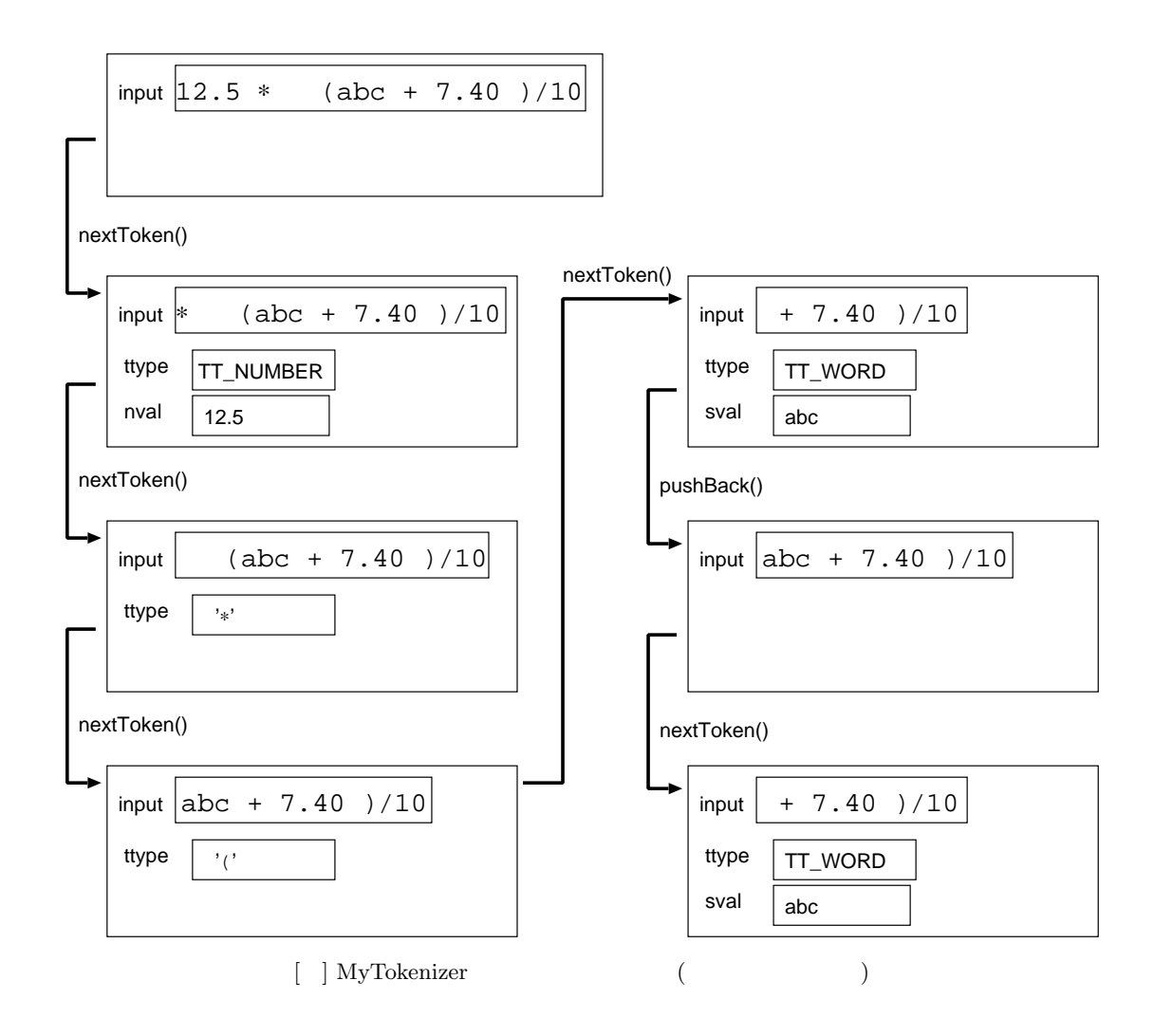

## $5.2$

5.2.1 Calc

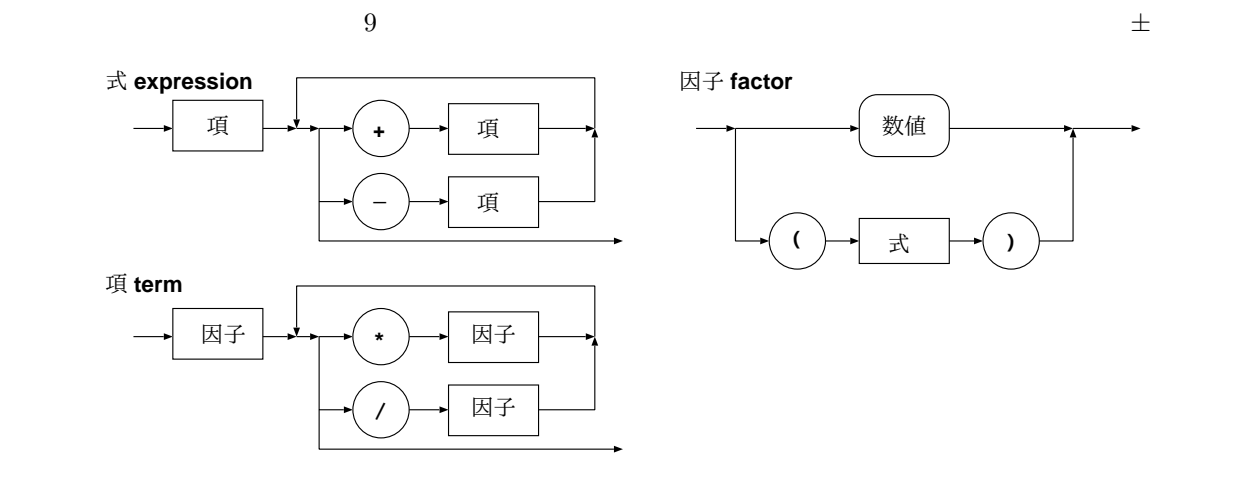

 $9:$ 

 $($ 

 $0.4 - 1.5*(8-3)$   $5+(10-(2+4)/2)/2$ 

#### $5.2.2$

• CalcProgram2

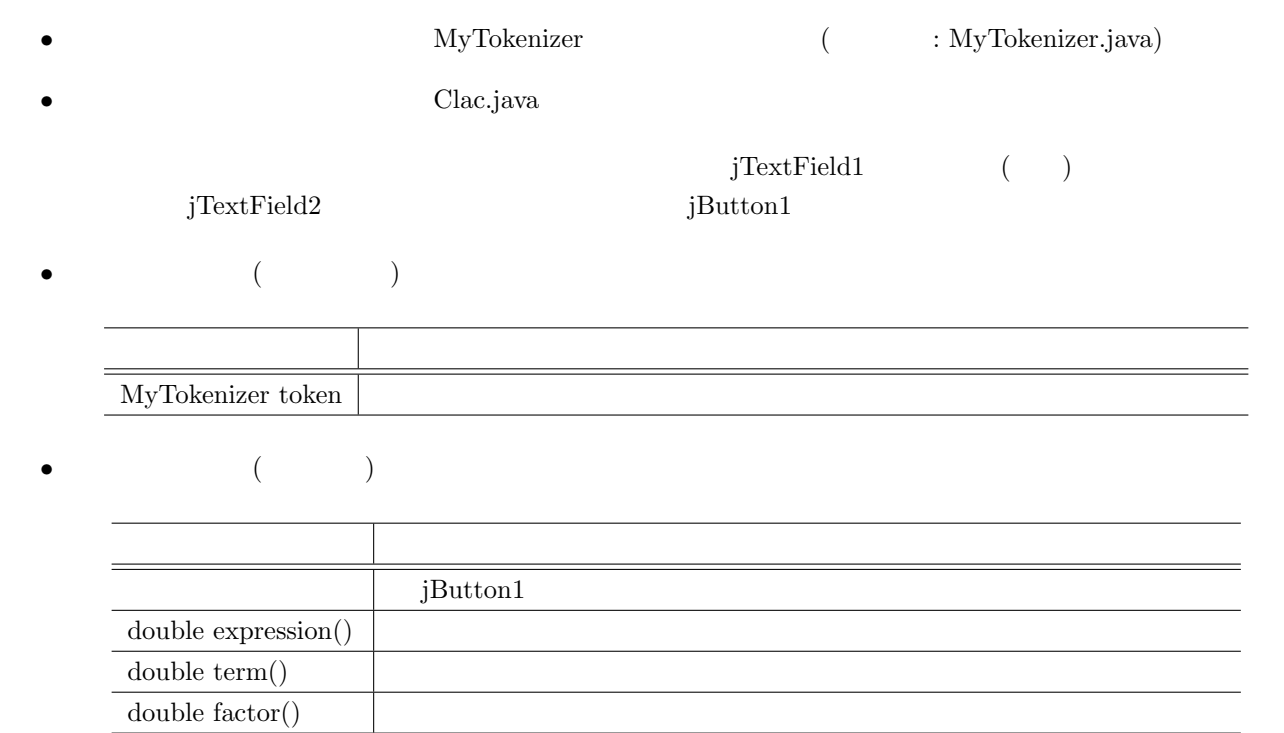

1. token

token

MyTokenizer token;

2. jButton1

 $(a)$  ( ) token String str = jTextField1.getText(); token = new MyTokenizer(str); (b)  $(expression)$ double  $y =$  expression(); (c)  $($   $)$   $jTextField2$ jTextField2.setText(Double.toString(y));  $(d) \qquad \qquad : ( \qquad \qquad \qquad )$  $($   $)$   $1$ *•*  $\text{TT-EOF}$ ( $\qquad \qquad$ ) showMessage- $Dialog \t 1$ 

<sup>1 ( )</sup> import import static javax.swing.JOptionPane.\*;

```
switch(token.nextToken()) {
           case MyTokenizer.TT_EOF:
              break;
           case MyTokenizer.TT_NUMBER:
              showMessageDialog(null,"error! [" + token.nval + "]");
              break;
           default:
              showMessageDialog(null,"error! ["+(char)token.ttype+"]");
       }
public void jButton1ActionPerformed(java.awt. ...) {
    (a) token
    try {
        (b)(c)[(d) ]/}
    catch(IOException e) {
       showMessageDialog(null, "

");
    }
}
```
 $3.$  expression()

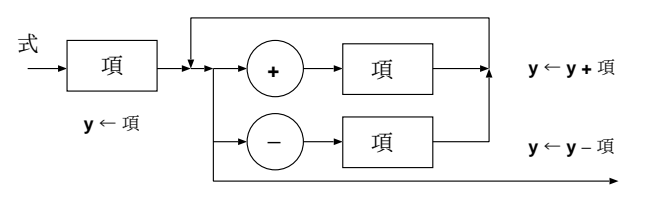

10: 「式」の状態遷移図

$$
\begin{array}{cc} ( & ) & 10 \end{array}
$$

(a)

\n
$$
y = \text{term}(x); \quad \frac{1}{\pi} \left[ \text{min} \left( \text{min} \left( \text
$$

```
token.nextToken();
               switch(ttype) {
                   case ...;
                   case ...;
               }
           ii. y' + y' y y
                case '+':
                                                          y \leftarrow \text{term}();
                                                               + 項
                    break;
                                                                      y ← y + 項
                                                               − 項
                                                                     y ← y − 項
                                                              return y
           iii. '− y y →
                case '+':
                    y = term();
                                                               + 項
                    break;
                                                                        y ← y + 項
                                                               − 項
                                                                     y ← y − 項
                                                               . . . . . . .
                                                              return y
          iv. :
              '+', '<sup>−'</sup> (pushBack())
              ydefault:
                    token.pushBack();
                                                               + 項
                                                                      y ← y + 項
                    return y;
                                                               − 項
                                                                     y ← y − 項
                                                              return y
                                                              ........
        private double expression() throws IOException {
            double y;
            (a) y
            while(true) {
                switch(token.nextToken()) {
                    ii. '+' y constants y constants y constants y constants y constants y constants y constants y constants y constants y constants y constants y constants y constants y constants y constants y constants y constants y const
                   iii. \lambda - \lambda y
                    iv.
                }
            }
        }
4. term() –
```
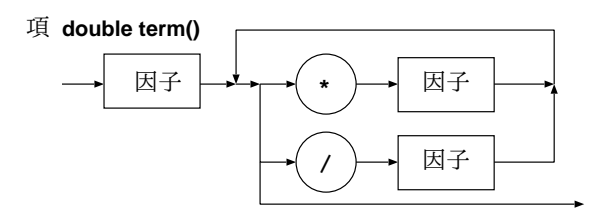

5. factor()

#### 因子 **double factor()**

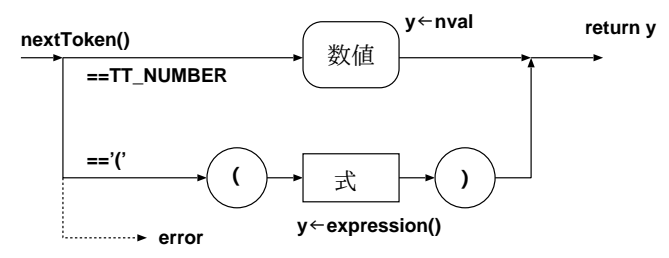

### $(a)$  token

*•* それが数値なら i. 読み込んだ数値を返す • **•** *•*  $\overline{a}$ i. expression ii.  $\overline{\mathbf{u}}$ **–** 閉じ括弧がなければエラー iii.

## **5.3** 演習問題

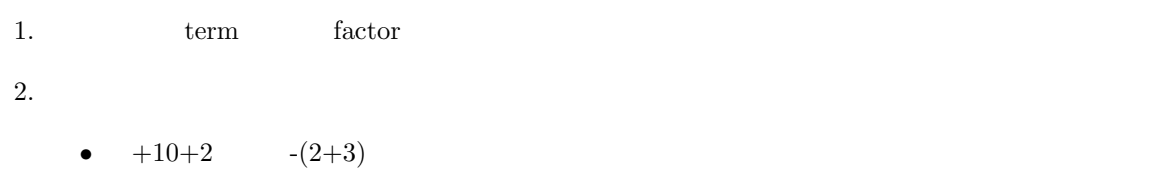

• (  $\bullet$  )

**A** Java

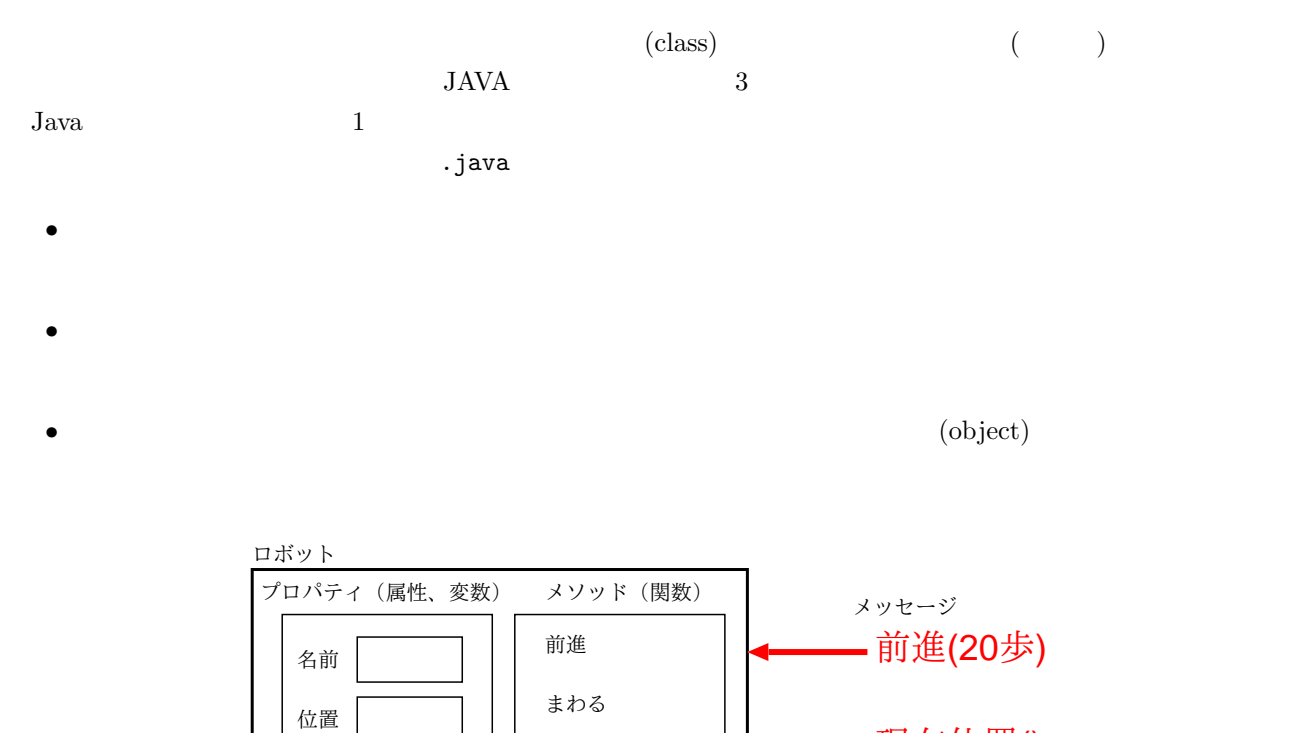

音を出す

現在位置() (2.5, 4.0)

現在位置

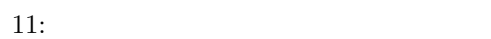

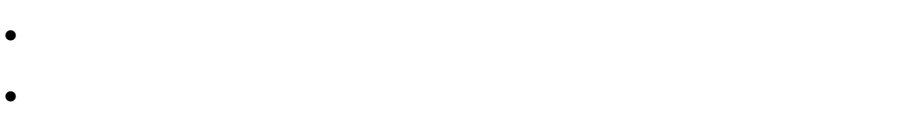

向き

エネルギー

• **•**  $\overline{a}$ 

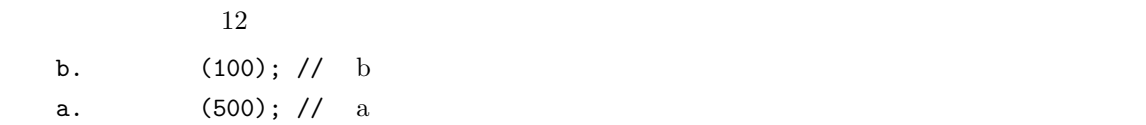

 $(.)$ 

class  $\{ \}$ 

 $(;)$ 

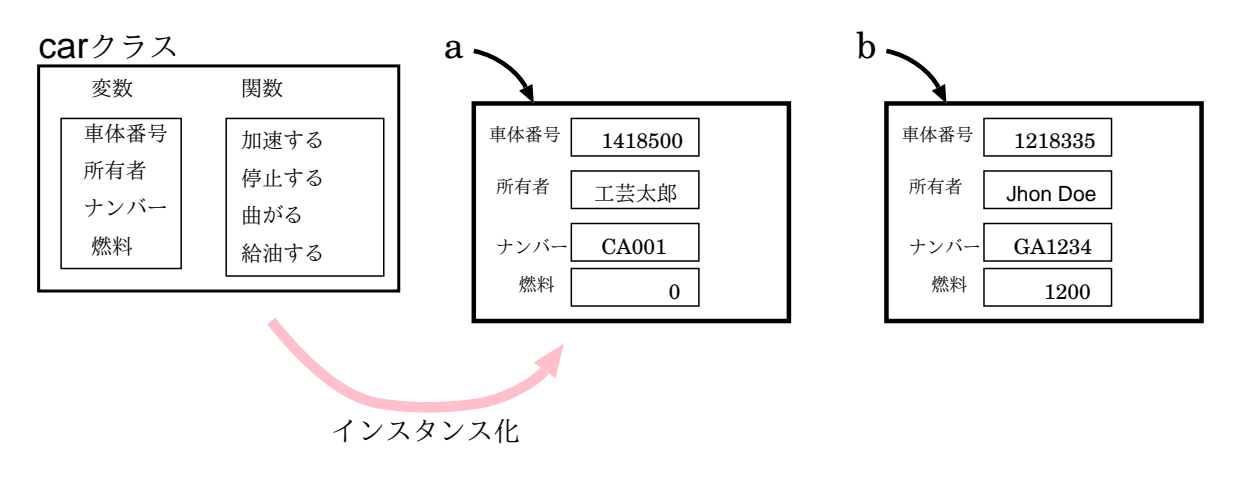

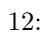

 $\mathbf C$ 

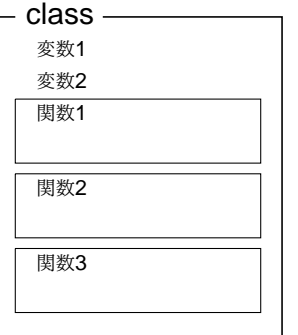

 $13:$ 

関数 **(**メソッド**)** の構造  $($  ) {  $)$ 

**A.1 java** 

 $\,$ example.java

 $[\begin{array}{ccc} \text{Tr}\left(\mathbf{r}^T\mathbf{r}^T\mathbf{r}^$ 

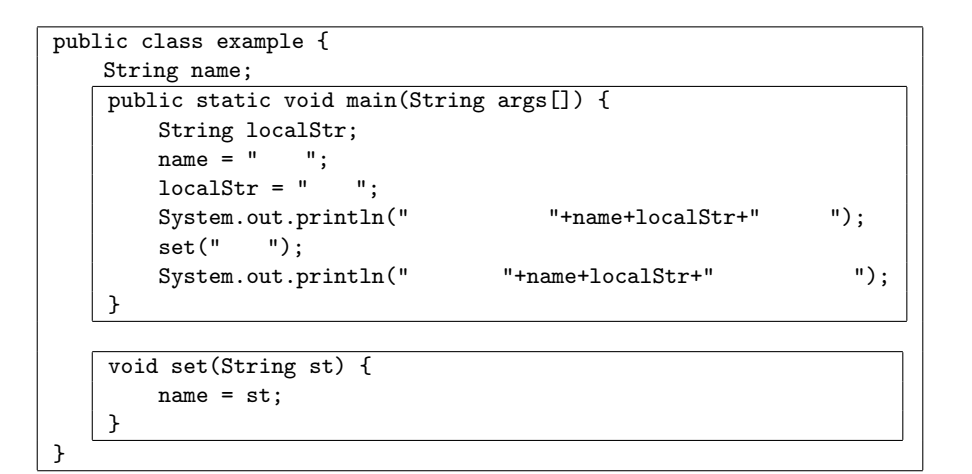

C 言語と同様に,main 関数から処理が開始される.このプログラムを実行すると,3 行目の main 関数から実 この例では,プログラム全体は example クラスの定義であり,このクラスの内部で main 関数および set 関数 2 String ( ) name String  $(String)$   $+$ 

#### A.2 Java

1. カプセル化

private, public

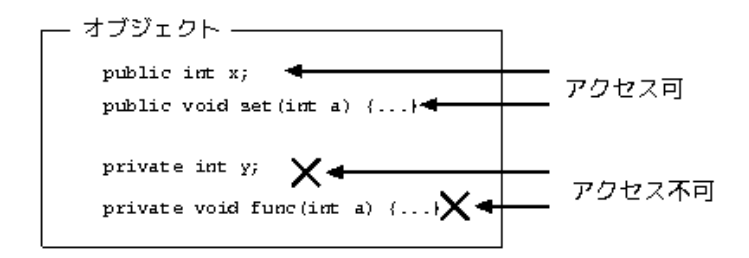

14:

2.  $($ 

 $3.$  ( )

```
B GUI
```
# **C MyTokenizer.java**  $C.1$ import java.io.\*; public class MyTokenizer extends StreamTokenizer { MyTokenizer(String st) { super( new BufferedReader( new InputStreamReader( new ByteArrayInputStream(st.getBytes())))); resetSyntax(); parseNumbers(); whitespaceChars(0, 32); ordinaryChar('-'); wordChars('A', 'Z'); wordChars('a', 'z'); } }

# **D**

- <sub>•</sub> 7 Th 2007 **•** 2007 2007 2007 2007 2007 2007 2007 2007 2007 2007 2007 2007 2007 2007 2007 2007 2007 2007 2007 2007 2007 2007 2007 2007 2007 2007 2007 2007 2007 •
- **–** ルールがわからないときは調べる **–** どこがわからないかを明確にする • **•**  $\bullet$
- $($
- *•* 好奇心を持ち,自分なりに工夫する. •  $\bullet$
- **–** 文法的なミス: エラーメッセージを読む **–** 実行結果がおかしい: デバッガを使って原因を調べ,修正する

# **E** PC

- wr パスワード cs  $\lceil$
- Windows
- **•** *•*  $\mathbf{r}$ 
	- **–** USB メモリなど外部記憶装置に保存
	- **–** ファイルをセンター・システムに転送

# **F** レポート

- 1.
- 
- **2.**
- $3.$
- 4.  $($
- $5.$  (IDE )
- **• •**  $\frac{1}{2}$
- $6.$
- 7. 考察
- 
- 8. プログラム・リスト

# $F.1$

- **•**  $\bullet$  $)$
- 
- *•* 問題解決のためどのような工夫をしたか
- キャラクター キャラクター キャラクター キャラクター キャラクター キャラクター キャラクター キャラクター キャラクター キャラクター キャラクター キャラクター